# Aide-mémoire LibreOffice LibreOfice Basic

Les fichiers

v. 1.14 – 02/12/2018

Rédigé avec LibreOffice v. 5.3.3 - Plateforme : Toutes

Inter.

## **Manipulations sur les fichiers et les répertoires**

## **Via les instructions natives**

**LibreOffice** 

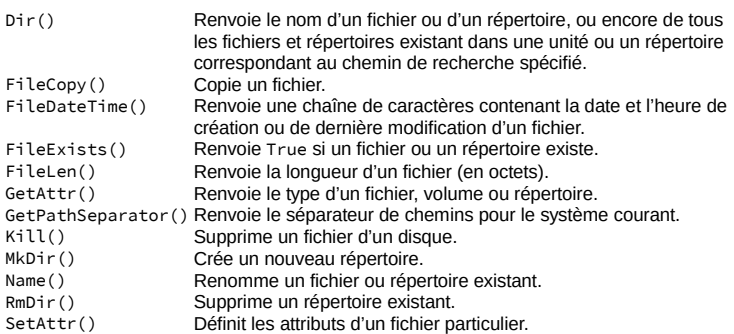

### **Via un objet SimpleFileAccess**

Méthodes du service com.sun.star.ucb.SimpleFileAccess :

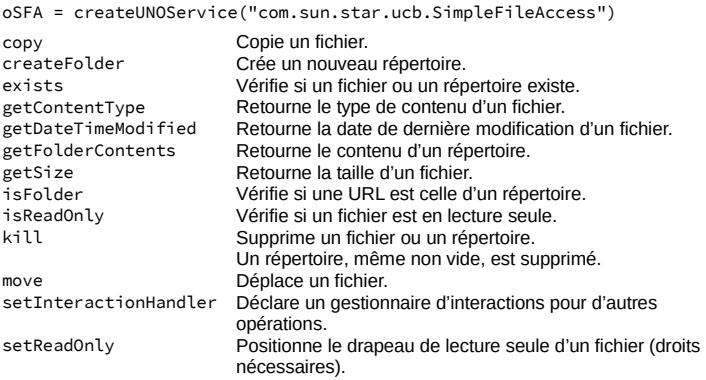

## **Chemins des fichiers**

Pour être multi plate-formes, les chemins des fichiers sont exprimés au format URL : file:///support/chemin/vers/fichier.ext

**Fonctions de conversion**

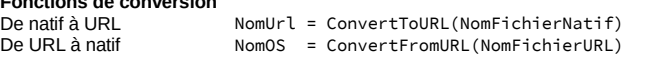

## **Importer des fichiers texte (CSV)**

#### **Manuellement**

Voici le dialogue d'import affiché par Calc :

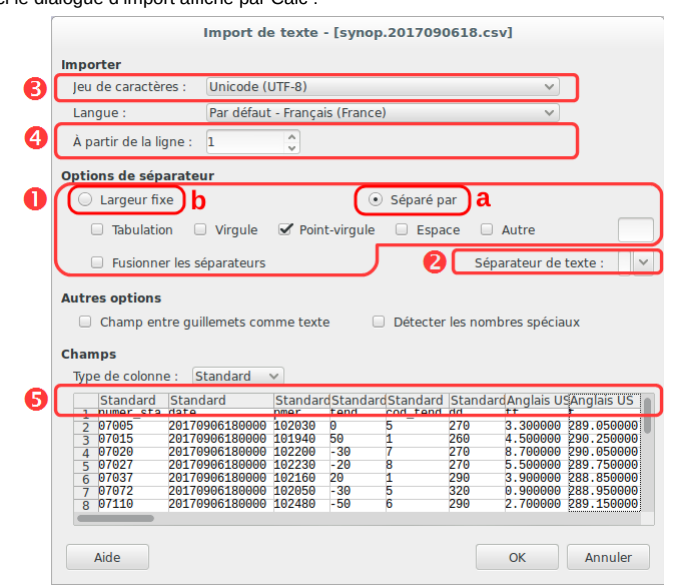

## **Éléments des filtres CSV**

Les filtres CSV nécessitent 5 paramètres (pour référence, voir le dialogue ci-dessus). **1. Séparateur de champ**

## *a. Format variable*

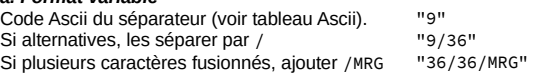

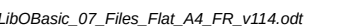

### AMLibO nº7 *b. Format fixe* "FIX" **2. Délimiteur de texte** Code Ascii du délimiteur (voir tableau Ascii) "34" ("" si aucun) **3. Jeu de caractères** Jeux de caractères fréquents ("" possible si UTF-8) : Windows-1252/WinLatin1 ANSI | ISO-8859-15/EURO 22<br>ISO-8859-1 12 | IJTE-8 76 **ISO-8859-1** Liste à jour des jeux supportés : service "com.sun.star.document.FilterFactory" **4. Première ligne à traiter** Numéro de cette ligne (commence à 1) "2" ("1"  $0u$  "" si 1<sup>e</sup> ligne) **5. Format des colonnes a. Variable** Pour chaque colonne, séquence de 4 car. : "1/2/ 2/2/ 3/1/" rang (base 1) / format / ("" si uniquement valeurs (voir tableau Formats) par défaut) **b. Fixe** Pour chaque colonne, séquence de 4 car. "0/1/ 8/2/ 13/1/" pos. 1<sup>er</sup> car (base 0) / format / (voir tableau Formats) ☞ Vous pouvez intercaler des espaces pour rendre la séquence plus lisible. ☞ Vous pouvez ne spécifier que les seules colonnes utiles. **Le filtre d'import CSV** Le filtre à utiliser est constitué de la  $00000$  $\mathcal{L}$ concaténation de ces 5 paramètres, Filtre =  $"9, 34, 76, 1, 1/2/2/2/3/1"$ séparés par des virgules : ☞ Selon le contexte, certaines valeurs peuvent être omises (voir détails des para-mètres) : Filtre = "59,,76,," **Informations complémentaires Codes Ascii fréquents (décimaux)** 9 Tabulation 34 " 36 \$ 44, 59; 32 Espace 35 # 39 ' 58 **Formats des colonnes** 1 Standard (choix automatique Calc) 5 YY/MM/DD 2 Texte 9 (ignorer la colonne)<br>3 MM/DD/YY 10 Format US (sép. dé 3 MM/DD/YY 10 Format US (sép. décimal, milliers) 4 DD/MM/YY **Importer un fichier CSV dans une feuille Calc** Soit un fichier CSV nommé MonFichier.csv. On veut copier le contenu de ce fichier dans la feuille nommée Feuille du classeur Calc courant. L'opération se fait par création d'un lien puis par la suppression de ce lien. Dim CsvURL As String l'adresse du fichier .csv source Dim Filtre As String 'la feuille cible dans le classeur Feuil = ThisComponent.Sheets.getByName("Feuille") CsvURL = ConvertToURL("C:\chemin\vers\Monfichier.csv") 'options de lecture du fichier .csv<br>Filtre = "9,34,ANSI,1,1/2/ 2/2/ 3/1/ 4/1/"<br>'importation à travers un lien entre la feuille et la source .csv<br>'Feuil.link(CsvURL, "", "Text - txt - csv (StarCalc)", \_<br>'Libération du lien Feuil.setLinkMode(com.sun.star.sheet.SheetLinkMode.NONE) Le contenu préexistant sur la feuille est **écrasé** sans avertissement. **Créer un classeur Calc à partir d'un CSV** Soit un fichier CSV nommé MonFichier.csv. On veut créer un nouveau classeur Calc à partir de ce fichier. Dim props1(1) As New com.sun.star.beans.PropertyValue Dim props2()<br>Dim CsvURL As String ll'adresse du fichier .csv source<br>'l'adresse du fichier .ods cible Dim Cavone As Sering<br>Dim LeDocURL As String<br>Dim oDoc As Object Picanesse du Fichier<br>'l'adresse du fichier<br>'le classeur cible CsvURL = ConvertToURL("C:\chemin\vers\MonFichier.csv")<br>'options de lecture du fichier .csv<br>props1(0).Name = "FilterName" props1(0).Value = "Text - txt - csv (StarCalc)"<br>props1(1).Name = "FilterOptions"<br>props1(1).Name = "9,34,ANSI,1,1/2/ 2/2/ 3/1/ 4/1/"<br>'chargement du fichier source .csv dans la première feuille<br>oDoc = StarDesktop.loadCompone oDoc.storeAsURL(LeDocURL, props2()) ☞ Le document créé ne comporte qu'une feuille, nommée d'après le fichier CSV source. ☞ Dans l'exemple, le document créé est affiché. Pour le masquer : – ajoutez l'option Hidden (valeur True) dans props1() – ajoutez oDoc.close(True) en fin de traitement.

Un document existant de même nom est **écrasé** sans avertissement.

**Gestion des contenus – Instructions natives**

#### **Mise en œuvre**

- 1. **Obtenir** un n° d'identifiant interne sur le fichier (FreeFile),
- 2. **Ouvrir** le fichier (Open),
- 3. **Écrire** le fichier (Print, Put ou Write) ou le **lire** (Get, Line Input# ou Input#), 4. **Fermer** le fichier (Close)

#### **Accès aux contenus des fichiers par leur** *handle* **(identifiant interne).**

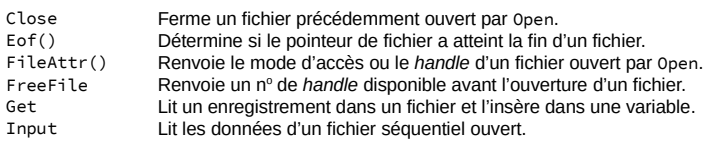

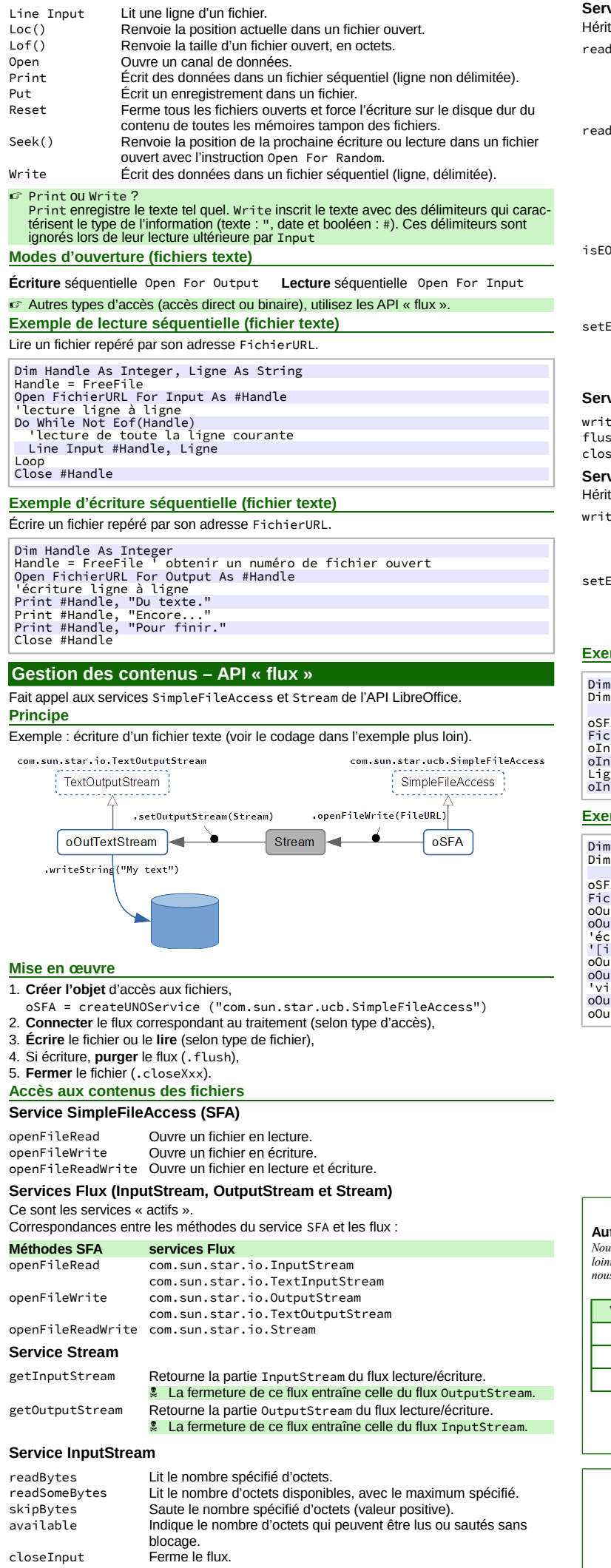

## **Service TextInputStream**

te de InputStream.

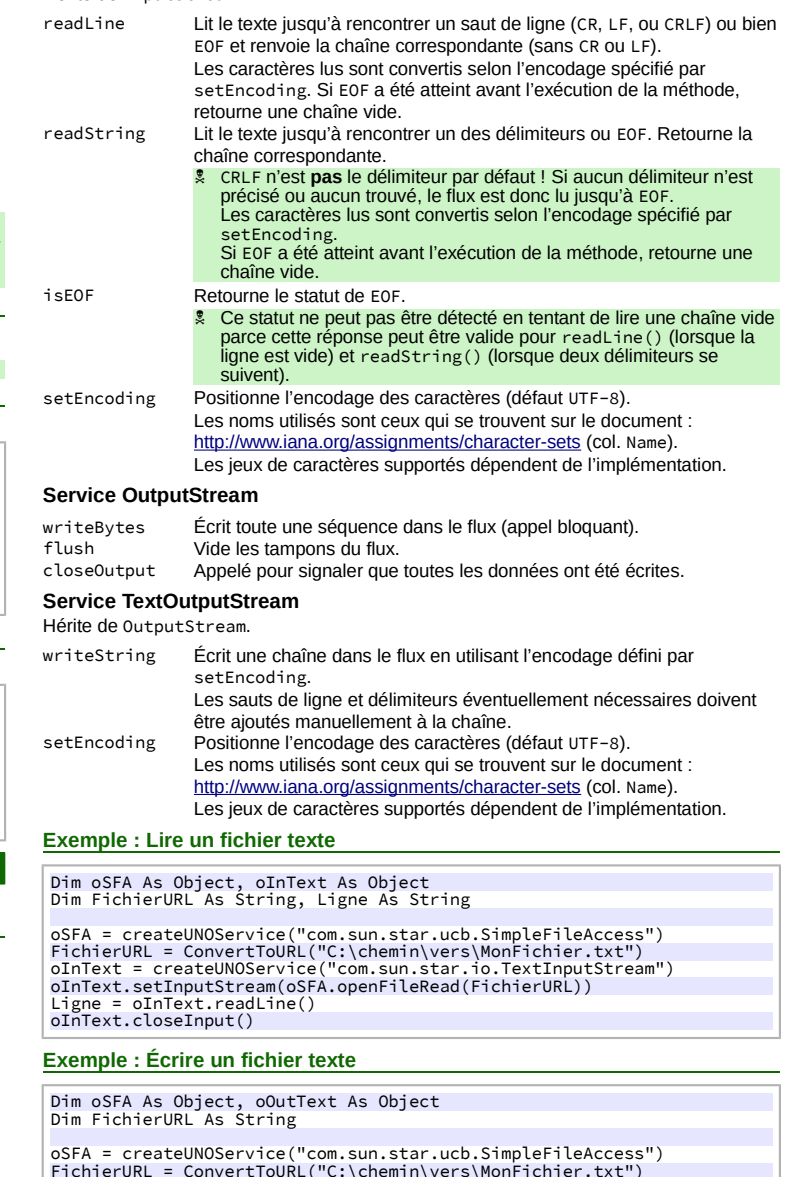

oSFA = createUNOService("com.sun.star.ucb.SimpleFileAccess")<br>FichierURL= ConvertToURL("C:\chemin\vers\MonFichier.txt")<br>oOutText = createUNOService("com.sun.star.io.TextOutputStream")<br>oOutText.setOutputStream(oSFA.openFileW

#### **Crédits**

**Auteur : Jean-François Nifenecker** – [jean-francois.nifenecker@laposte.net](mailto:jean-francois.nifenecker@laposte.net)<br>Nous sommes comme des nains assis sur des épaules de géants. Si nous voyons plus de choses et plus<br>lointaines qu'eux, ce n'est pas à cause de la pe *nous sommes élevés par eux. (Bernard de Chartres [attr.])* **Historique**

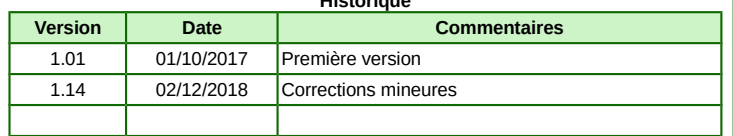

**Licence** Cet aide-mémoire est placé sous licence **CreativeCommons BY-SA v3 (fr).** Informations <https://creativecommons.org/licenses/by-sa/3.0/fr/>

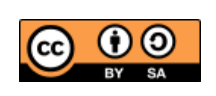